Муниципальное бюджетное учреждение дополнительного образования «Сунтарский центр детского творчества» им. Н.М. Родионовой МР «Сунтарский улус (район) Республики Саха (Якутия)

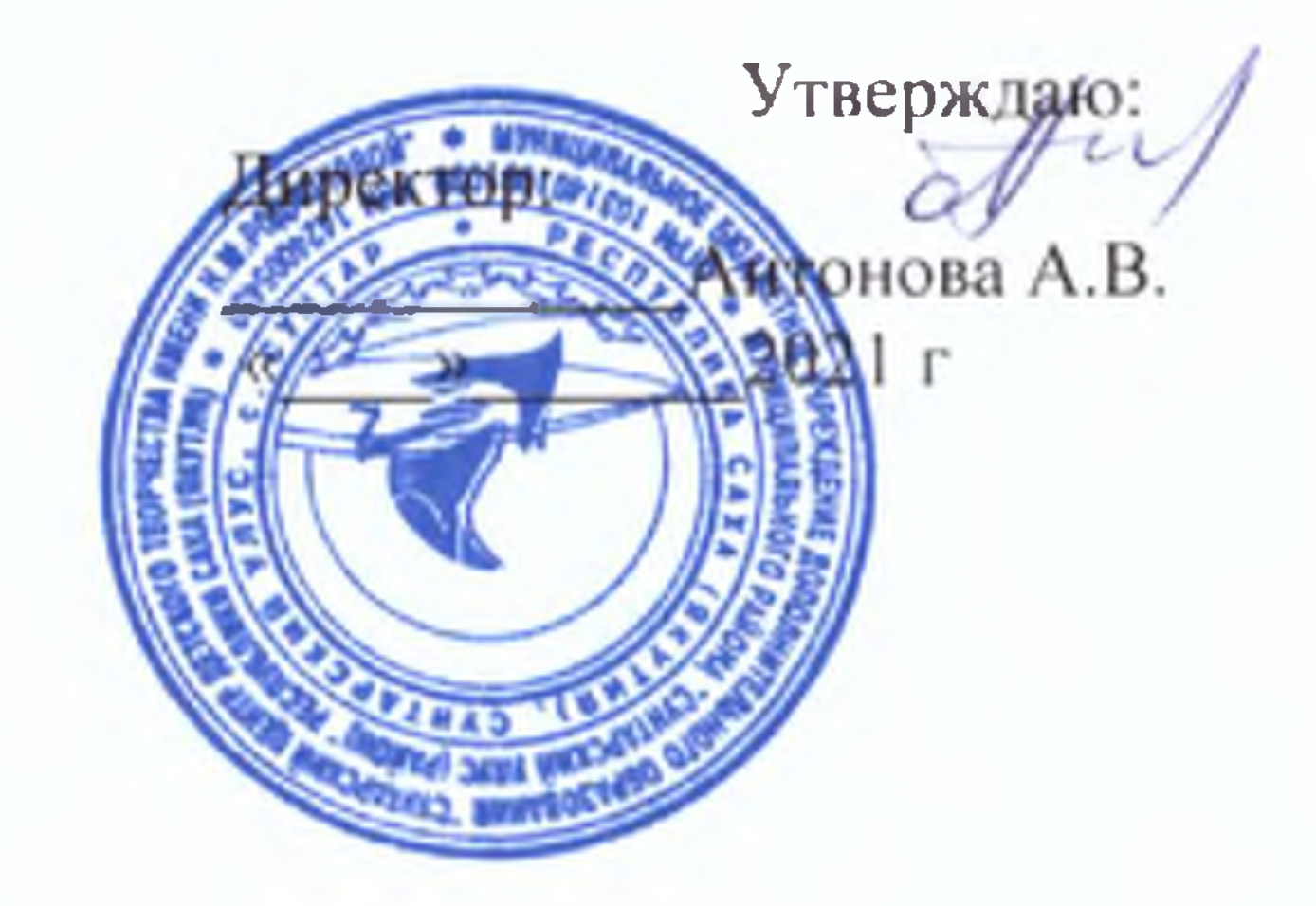

«Рассмотрено» на заседании методического совета МБУ ДО СЦДТ протокол №8 от «04»06.2021 г.

# ДОПОЛНИТЕЛЬНАЯ ОБЩЕОБРАЗОВАТЕЛЬНАЯ

ОБЩЕРАЗВИВАЮЩАЯ ПРОГРАММА

технической направленности

**«КОМПЬЮТЕРНАЯ ГРАФИКА И** ГРАФИЧЕСКИЙ ДИЗАЙН» для 1 - 4 классов.

> Составитель: Иванова Варвара Владиславовна педагога дополнительного образования

## с. Сунтар

## Год разработки 2021 год

## **СОДЕРЖАНИЕ**

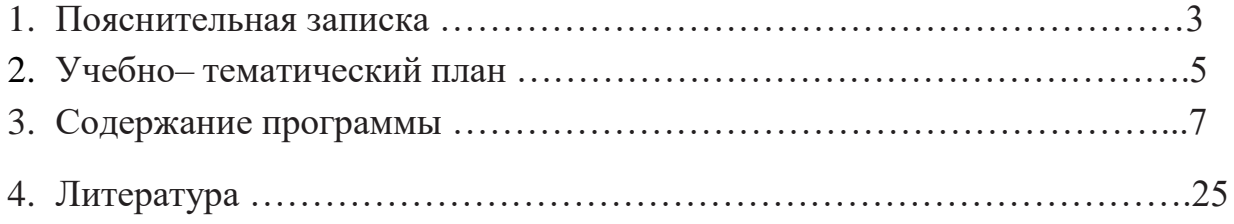

#### **ПОЯСНИТЕЛЬНАЯ ЗАПИСКА**

#### **к программе «Компьютерная графика и графический дизайн» 1-4 классов.**

Данная программа модифицирована, основана на программе- Вычужанина О.А. преподавателя 1 категории Детской художественной школы им. Д.И.Каратанова. Современная модель обучения детей предполагает изучение и свободное владение новейшими техническими средствами компьютерной графики. Определенные умения и знание законов полученных и получаемых на рисунке, живописи и композиции (силуэт, линия, ритм, масштаб, колорит и т.д.) позволяют грамотно перейти на другой уровень создания изображения - современный, и, возможно более быстрый, но не менее ответственный, чем привычные бумага, карандаш, краски.

**Цель** данной программы - грамотно объединить законы и правила всех предметов художественной школы: рисунка, живописи, композиции с техническими возможностями компьютера, сканера, графического планшета в конкретных графических программах. Усвоение технических приемов и формирование у обучающихся навыков видения конструкций форм, цветовых решений.

**Задачей** программы педагога воспитать у обучающихся способность не бездумно использовать приобретенные на занятиях данной программы технические приемы графических редакторов, а с их помощью и с помощью ассоциативного языка и творческого подхода грамотно и уверенно владеть техническими средствами ис их помощью воплощать свои творческие замыслы.

**Сроки реализации программы:** Разработка соответствует 4х летнему курсу обучения и возрастнымособенностям обучающихся (7-11 лет).

#### **Объем учебного времени**

Объем учебного времени, предусмотренный учебным планом: **68** часов в год. Форма проведения аудиторных занятий мелкогрупповая в количестве не более 8 обучающихся.

Каждый год по задачам опирается на ранее изученный материал.

#### **Результат освоения программы:**

**1.**Программа направлена на выявление и развитие творческого потенциала, умений и навыков каждого обучающегося, которые позволят в дальнейшем освоить профессиональныеобразовательные программы в области графического дизайна.

**2.**Основу реализации данного проекта составляет выполнение обучающимися конкретных задач с помощью технических средств: компьютера, сканера, графического планшета.

**3.**Коллективная образовательная форма становится индивидуальной: обучающийся формирует личностное отношение к задаче, что стимулирует его творчество.

**4.** У обучающихся формируется ассоциативное мышление, художественный вкус, происходит творческое осмысление окружающего мира.

**5.**Программа **«**Компьютерная графика и графический дизайн для 1-4 классов» ссылается на богатое духовное и эстетическое наследие мировой культуры.

#### **Формы и методы контроля и система оценок:**

По окончанию каждого занятия коллективный просмотр и творческое обсуждение с каждым автором результата решения поставленных задач. Полугодовые внутри объединения просмотры в декабре и мае. Регулярное участие детей в детских конкурсах местного, регионального, Всероссийского и международного уровней.

#### **Цели аттестации:**

Определить уровень соответствия учебных и итоговых работ по данной программе.

#### **Критерии оценок предмета «Компьютерная графика и графический дизайн» для 1-4 классов.**

1 балл

Отсутствие у автора работы по зависящим от него причинам на обсуждении внутри класса по окончании занятия.

2 балла

Работа предоставлена не в полном объеме. Творческий потенциал не раскрыт или раскрыт очень слабо.

3 балла

Работа предоставлена в полном объеме, творческое решение задачи раскрыто частично. 4 балла

Работа предоставлена в полном объеме, творческая задачи раскрыта на 80%..

5 баллов

Работа предоставлена в полном объеме, творческий подход автора в решении поставленной задачи целиком соответствует требованиям программы.

#### **Методическое обеспечение**

Кабинет оборудованный компьютерами, столами, стульями, общим освещением, мультимедийным оборудованием(проектор,экран,аудиоустройство,графический планшет)

## **Учебно– тематический план «Компьютерная графика и графический дизайн «для 1-4 классов.**

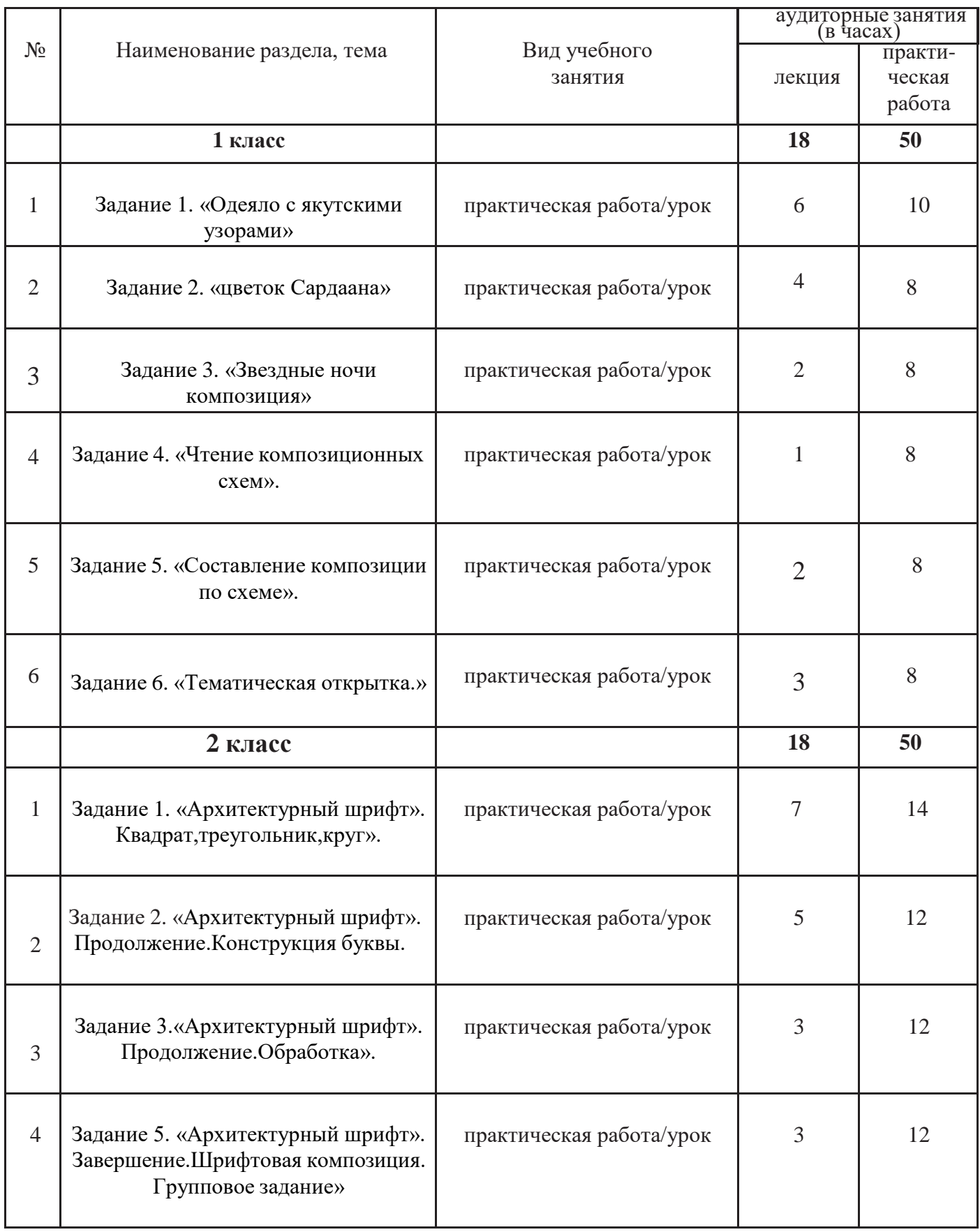

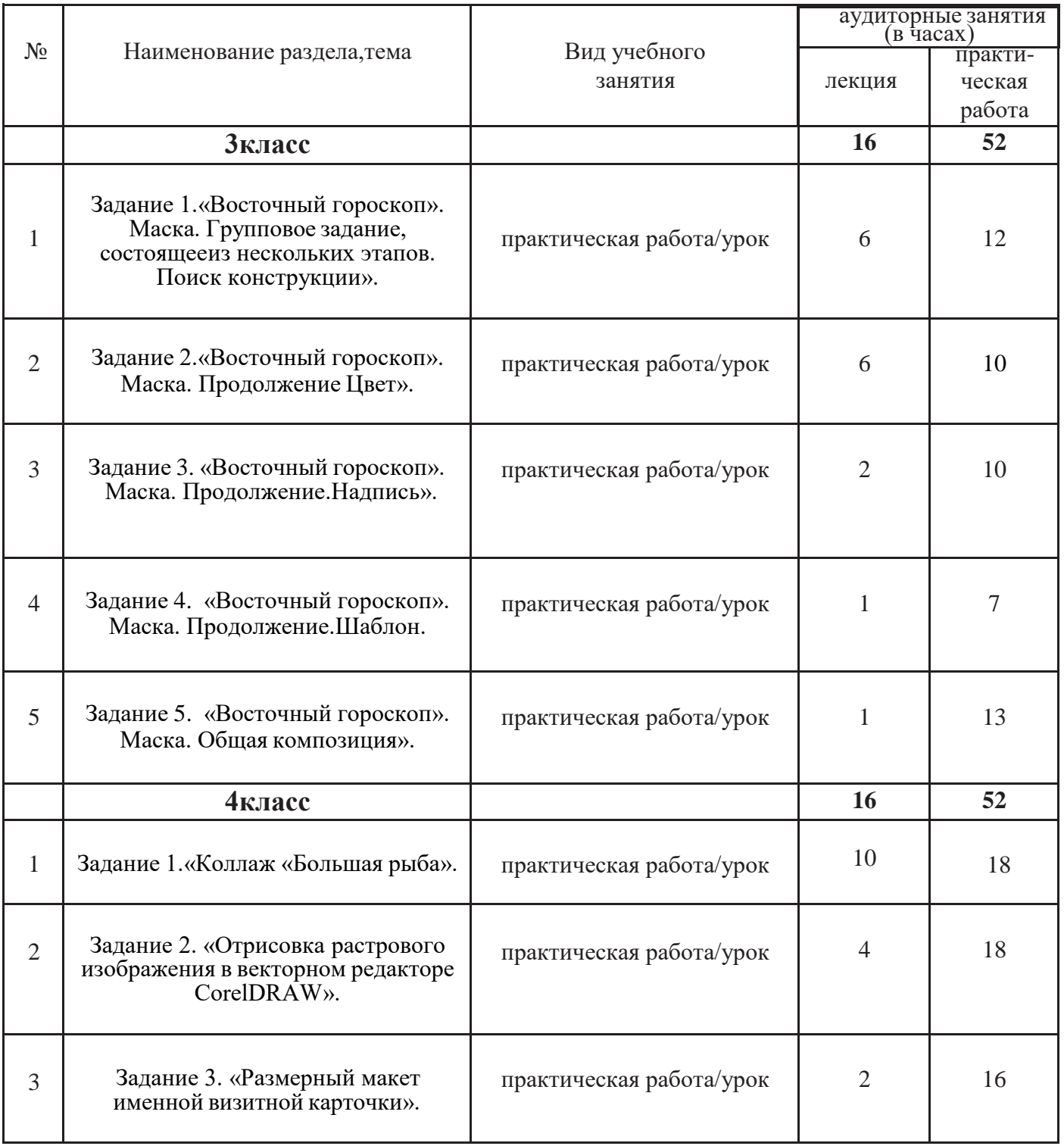

## **Содержание программы 1 класс**

#### **Задание 1. «Одеяло с Якутскими узорами»**

**цель:** Работа в редакторе CorelDRAW. Знакомство с интерфейсом. Инструмент «прямоугольник». Пропорциональный прямоугольник(квадрат). Понятие вертикальной симметрии.

**задача:** Создать 1 квадратный элемент (с помощью кнопки Ctrl). Заливка c применением пипетки. Копирование, перемещение. Составить несложный симметричный рисуноквертикальной симметрией.

#### **Задание 2. «Цветок Сардаана»**

**цель:** Работа в редакторе CorelDRAW.

Инструмент «эллипс». Понятие и горизонтальной вертикальной симметрии.

**задача:** Сформировать составляющий элемент «Сардаана». Заливка, копия, перемещение, поворот, группировка. Составить композиции в прямоугольнике с использованием изученных инструментов и приемов, симметричную по вертикали и горизонтали.

#### **Задание «Звездные ночи»**

**цель:** Работа в редакторе CorelDRAW. Инструмент «многоугольник».

**задача:** На основе созданного треугольника сформировать составляющий элемент «звезда». Фонтанная заливка, копия, отражение по вертикали и горизонтали, пропорциональный масштаб, поворот, группировка. Составить композиции в пропорциональном круге. Симметричную по вертикали и горизонтали, с использованием дополнительных элементов (круг, квадрат, прямоугольники, треугольники).

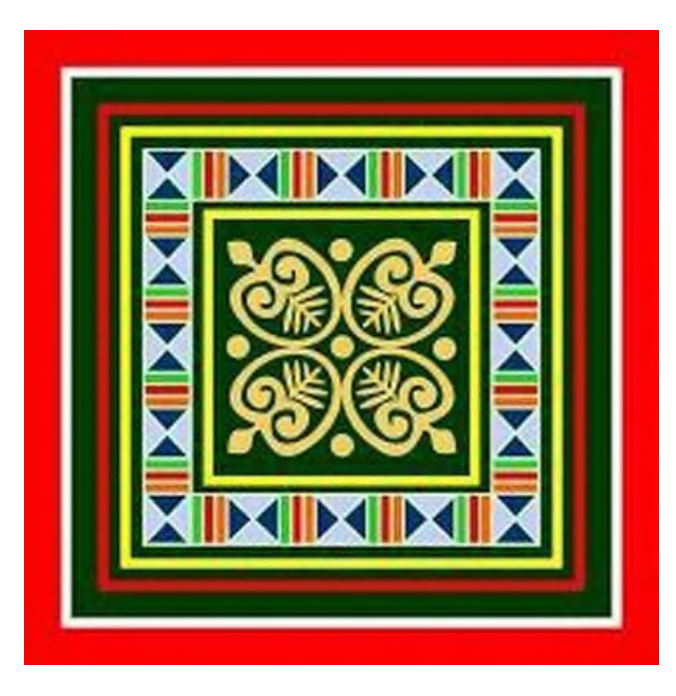

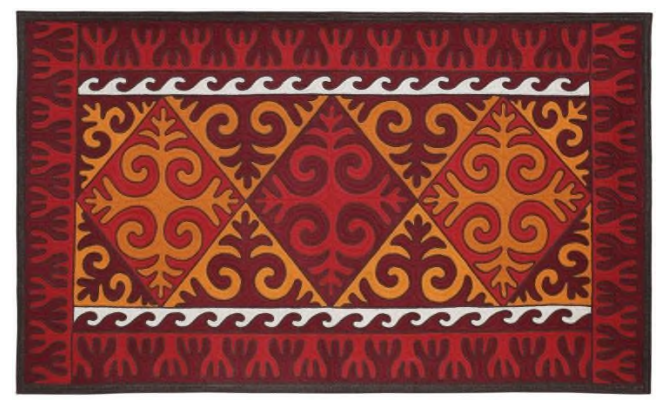

**Задание 1**

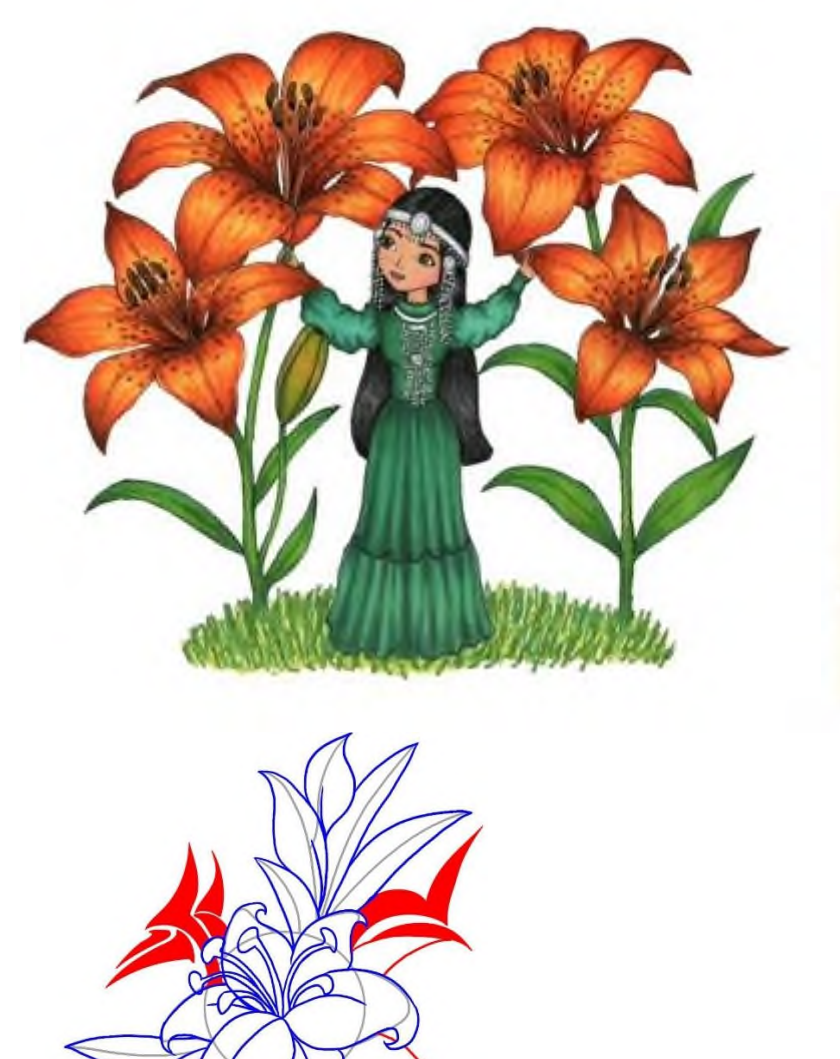

DRAGO ART.COM

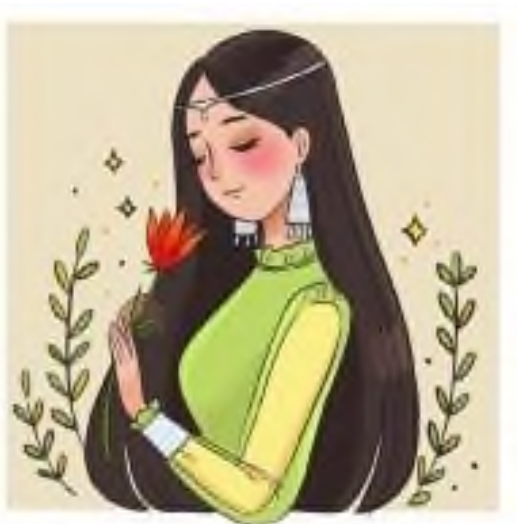

**Задание 2**

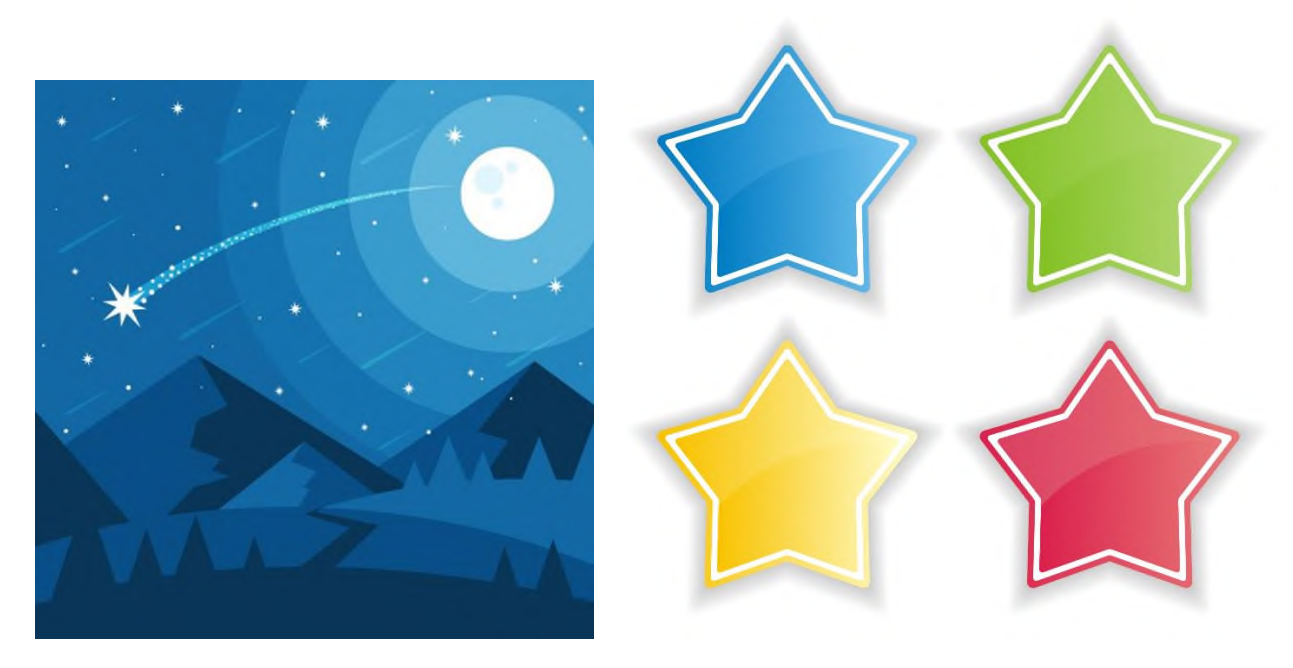

**Задание 3**

#### **Задание 4. «Чтение композиционных схем». цель:**

Работа в редакторе CorelDRAW. Команда «импорт», работа с сетью.

**задача:** Импорт растровых изображений по определенному пути в векторный редактор. Из предоставленных вариантов подобрать композиционную схему к определенному изображению.

#### **Задание 5. «Составление композиции по схеме».**

**цель:** Научить работать со сканером. Работа с сетью. Работа в редакторе CorelDRAW, AdobePhotoshop.

**задача:** Каждому ученику сканировать плоские предметы (растения), перемещение сканированных изображений по сети, открытие и редактирование в AdobePhotoshoр: удаление фона инструментом «волшебный ластик», сохранение файлас изменением в формате AdobePhotoshop. Команда «импорт» в CorelDRAW.С помощью объектов (эллипс, прямоугольник и т.д) составить композицию по заданной схеме. 2-3 цветовых отношения.

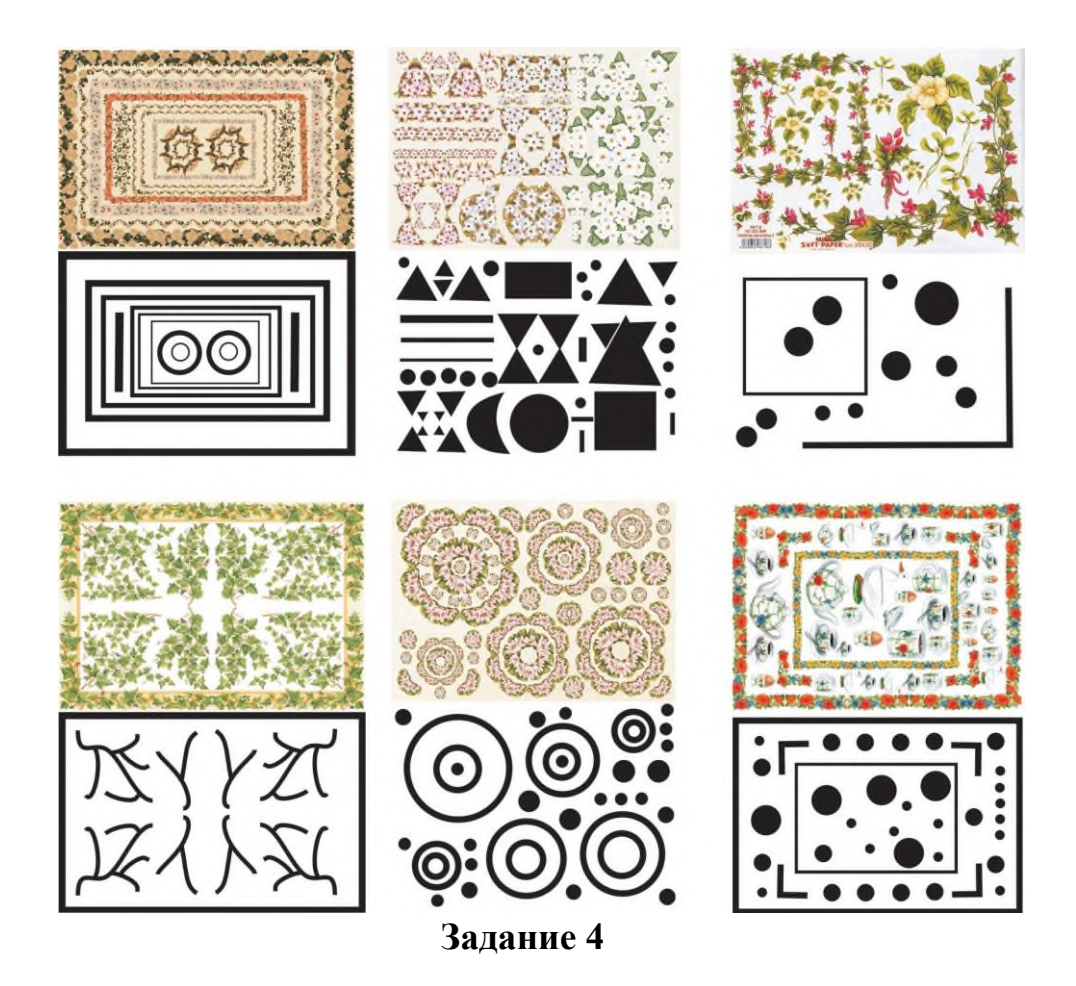

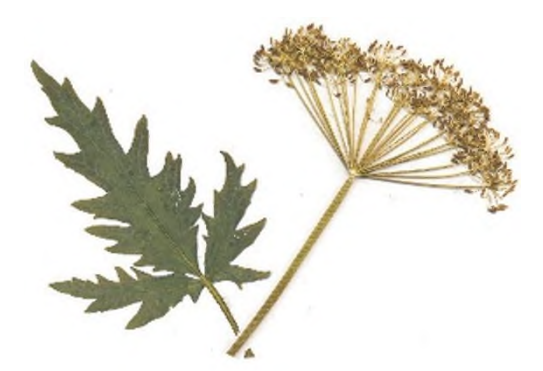

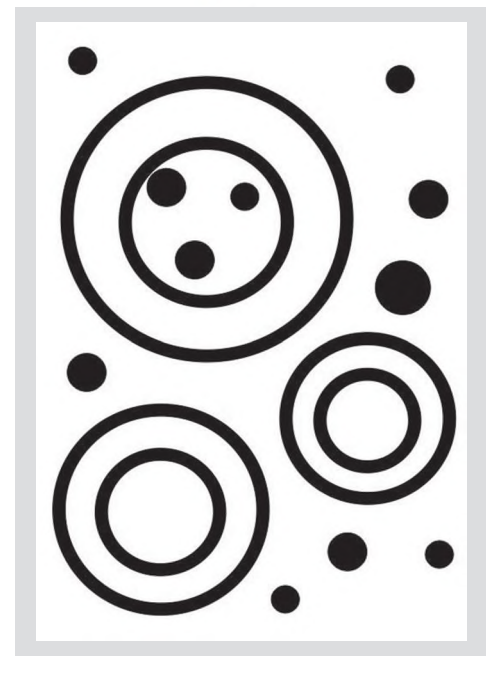

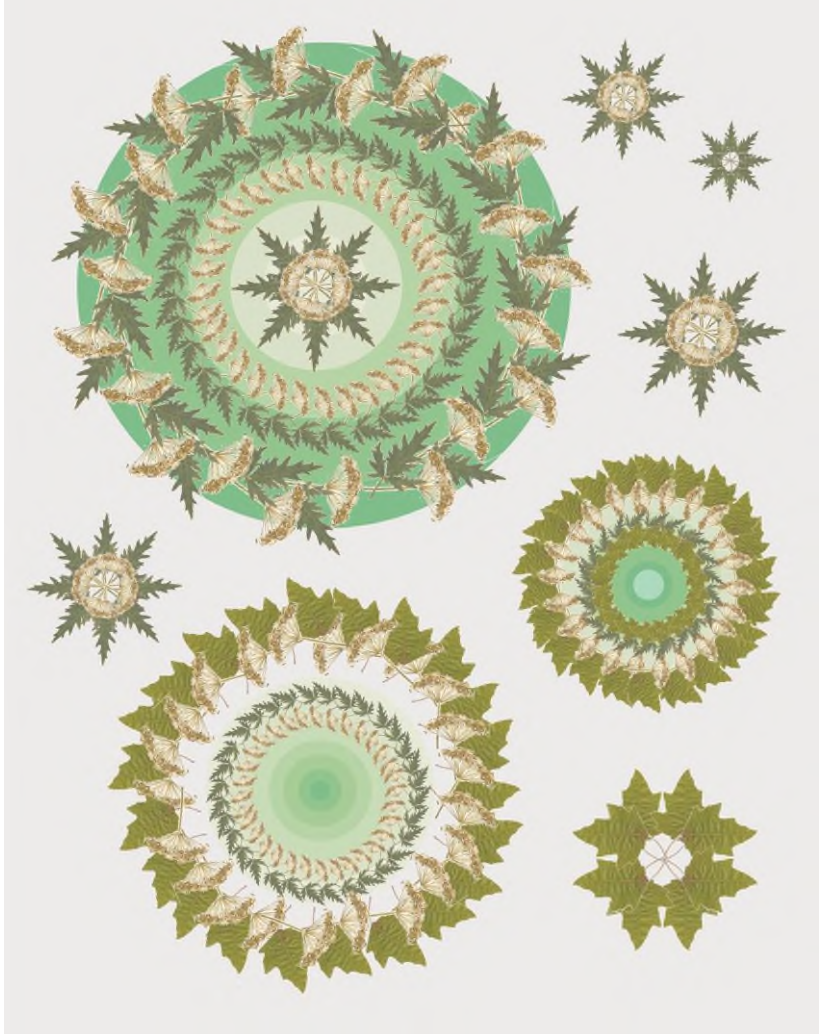

**Задание 5**

#### **Задание 6. «Тематическая открытка» цель:**

Работа в редакторе CorelDRAW. Макет тематической открытки.

**задача:** Создать макет поздравительной открытки: определить цветовую схему, сконструировать элементы по теме (шрифтовая конструкция, предметы, герои по выбранной теме). Найти симметричное решение в прямоугольном вертикальном формате(варианты).Использовании дополнительных элементов (круг, квадрат, прямоугольники, треугольники).Определить композиционный центр.

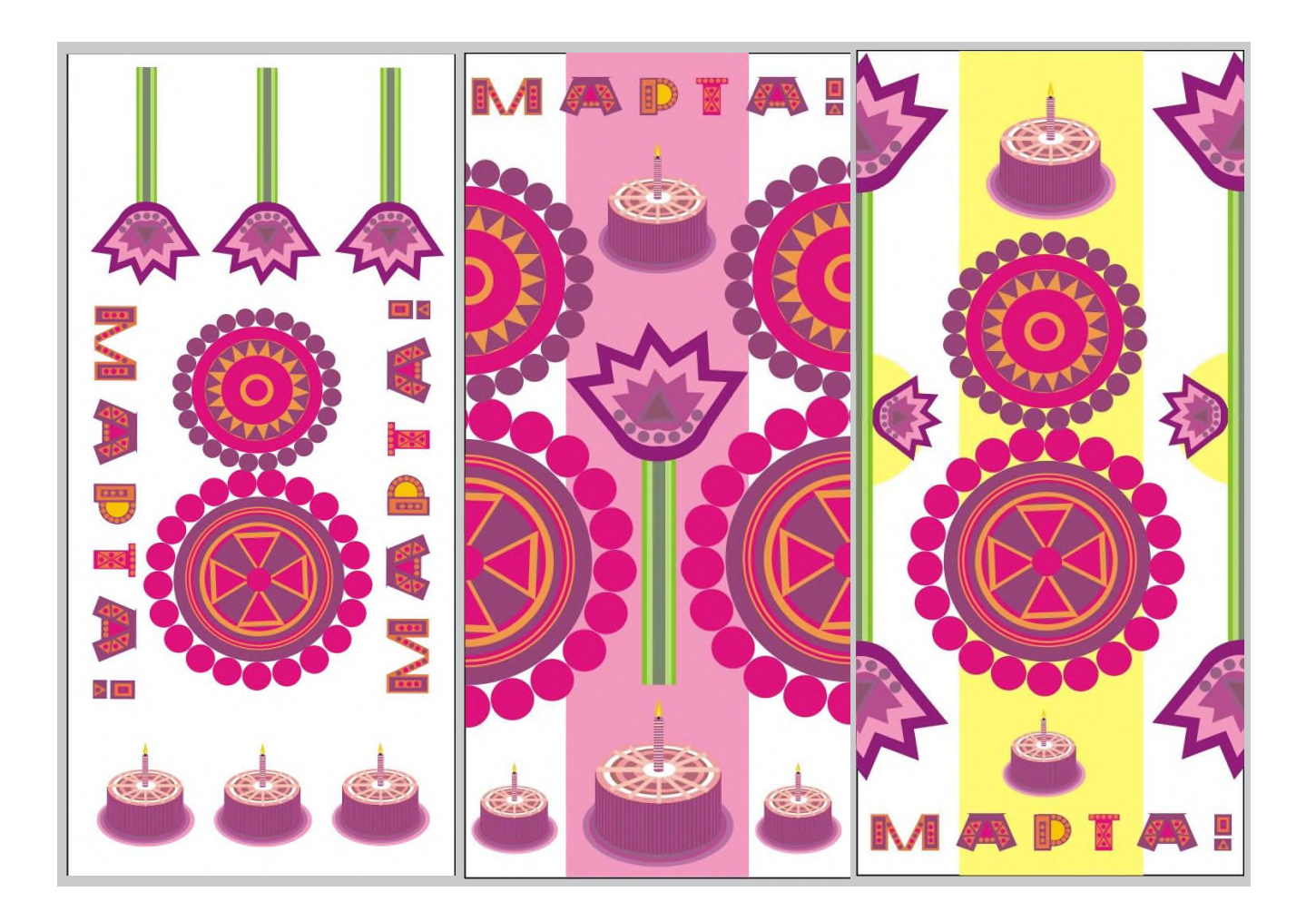

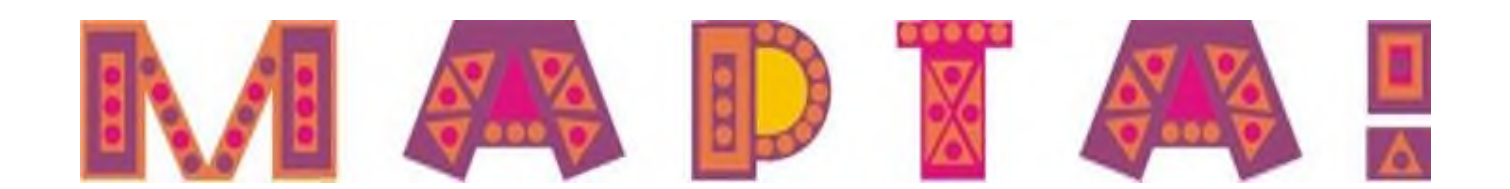

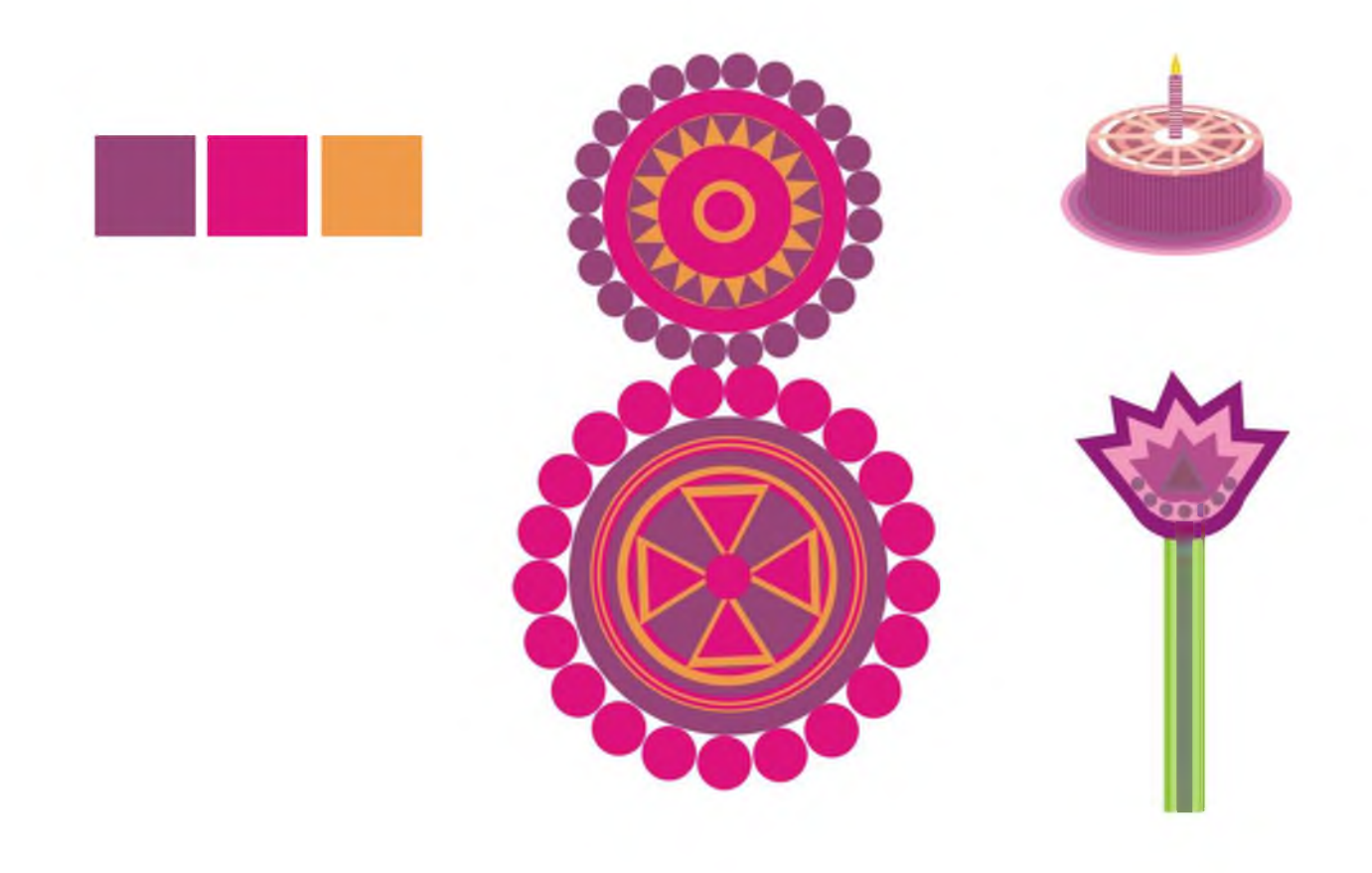

**2 класс**

### **Задание1. «Архитектурный шрифт». Квадрат, треугольник, круг». цель:**

Работа в редакторе CorelDRAW. Создать силуэты геометрических фигур.

**задача:** Каждый учащийся конструирует из объектов (круг, прямоугольник и т.д) силуэты перечисленных геометрических фигур (варианты). Не использовать непропорциональный круг. Допустимы симметрия и асимметрия.Ч/б изображения.

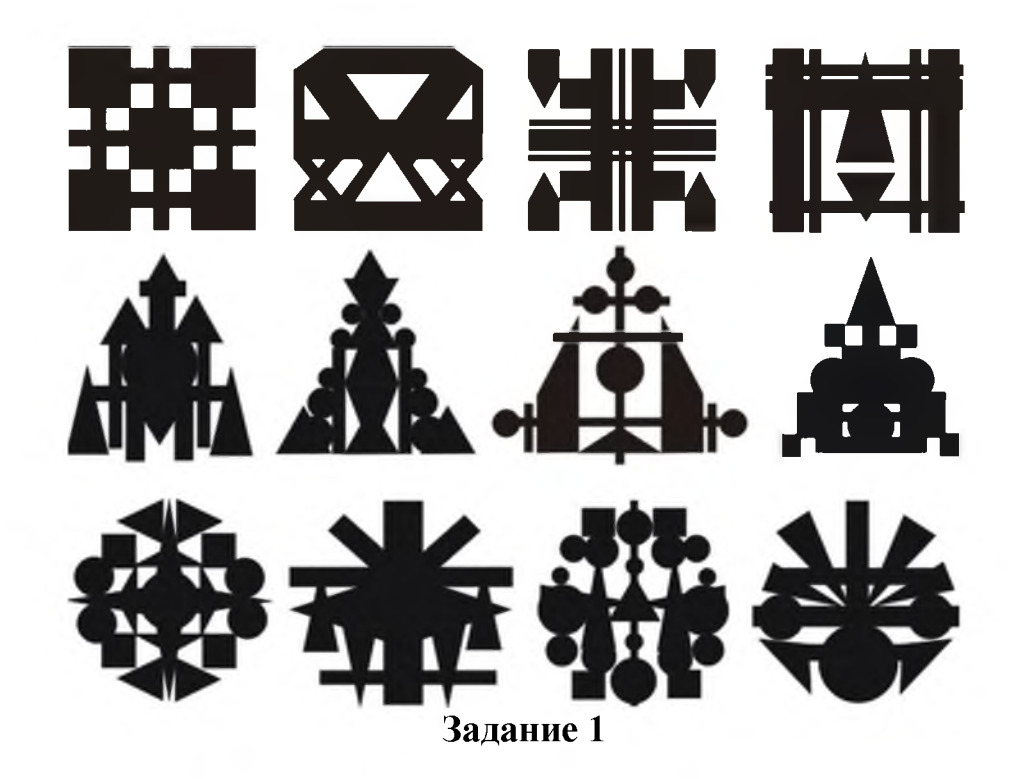

## **Задание 2. «Архитектурный шрифт». Продолжение. Конструкция буквы».**

**цель:** Работа в редакторе CorelDRAW.Сконструировать из геометрических объектов варианты определенной буквы славянского алфавита.

**задача:** Каждый учащийся конструирует из простых объектов силуэт буквы. Не использовать непропорциональный круг. Варианты 3х наиболее удачных подготовить в контрастном цвете.

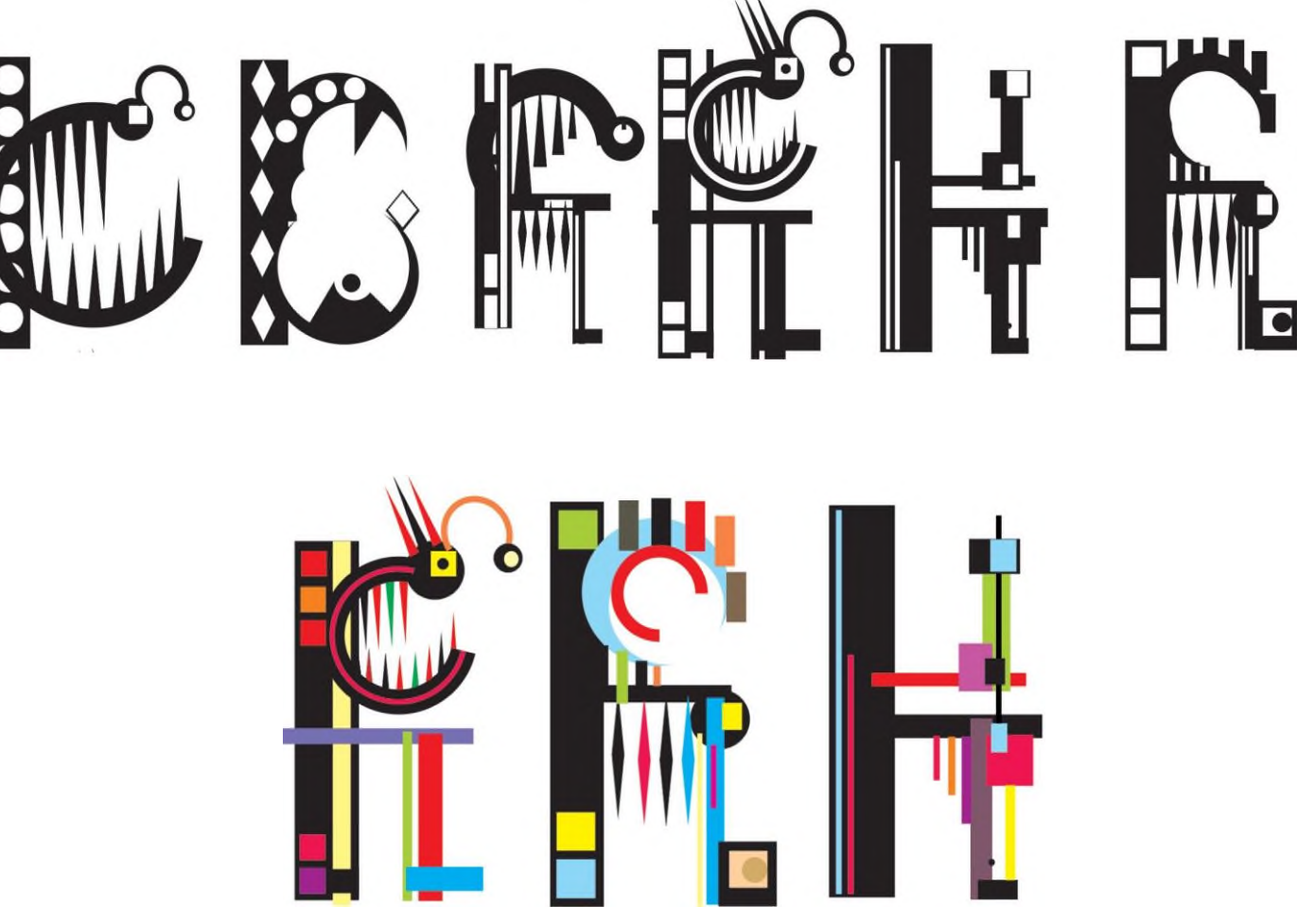

**Задание 2**

### **Задание 3. «Архитектурный шрифт». Продолжение. Обработка».**

**цель:** Работа в редакторе CorelDRAW, AdobePhotoshop. Обработка выбранных вариантовв галерее фильтроф(AdobePhotoshop).

**задача:** Команда «экспорт «из CorelDRAW. Перевод каждого изображения в формат JPEG.

AdobePhotoshop. Галерея фильтров. Эффект обработки должен быть многослойным, сложным. Из нескольких вариантов определяется 1 наиболее удачный.Удаление фона AdobePhotoshop, инструменты «волшебный ластик» «прямолинейное лассо».

Сохранение изображений обучающихся всего класса в формате AdobePhotoshop в определенной папке.

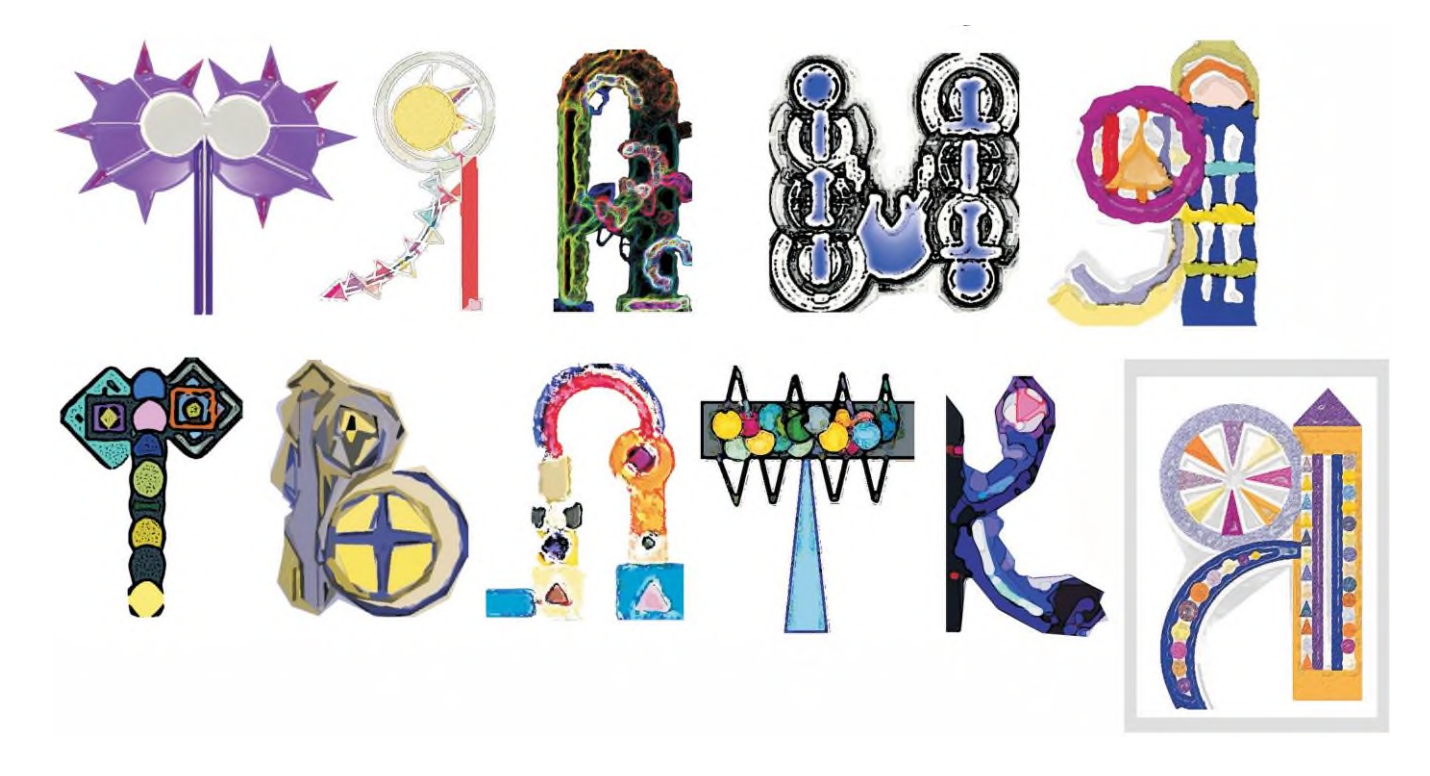

**Задание 3**

## **Задание 4. «Архитектурный шрифт».Завершение. Шрифтовая композиция.Групповое задание».**

**цель:** Работа в редакторе CorelDRAW. Завершающий этап предыдущих заданий.

**задача:**В CorelDRAW команда «импорт» всех изображений класса. Каждый учащийся составляет авторскую композицию с композиционным центром(собственный вариант буквы).Симметрия.Формат-квадрат.Дополнительное использование геометрических объектов

(круг,квадрат,прямоугольник,дуга,треугольник).

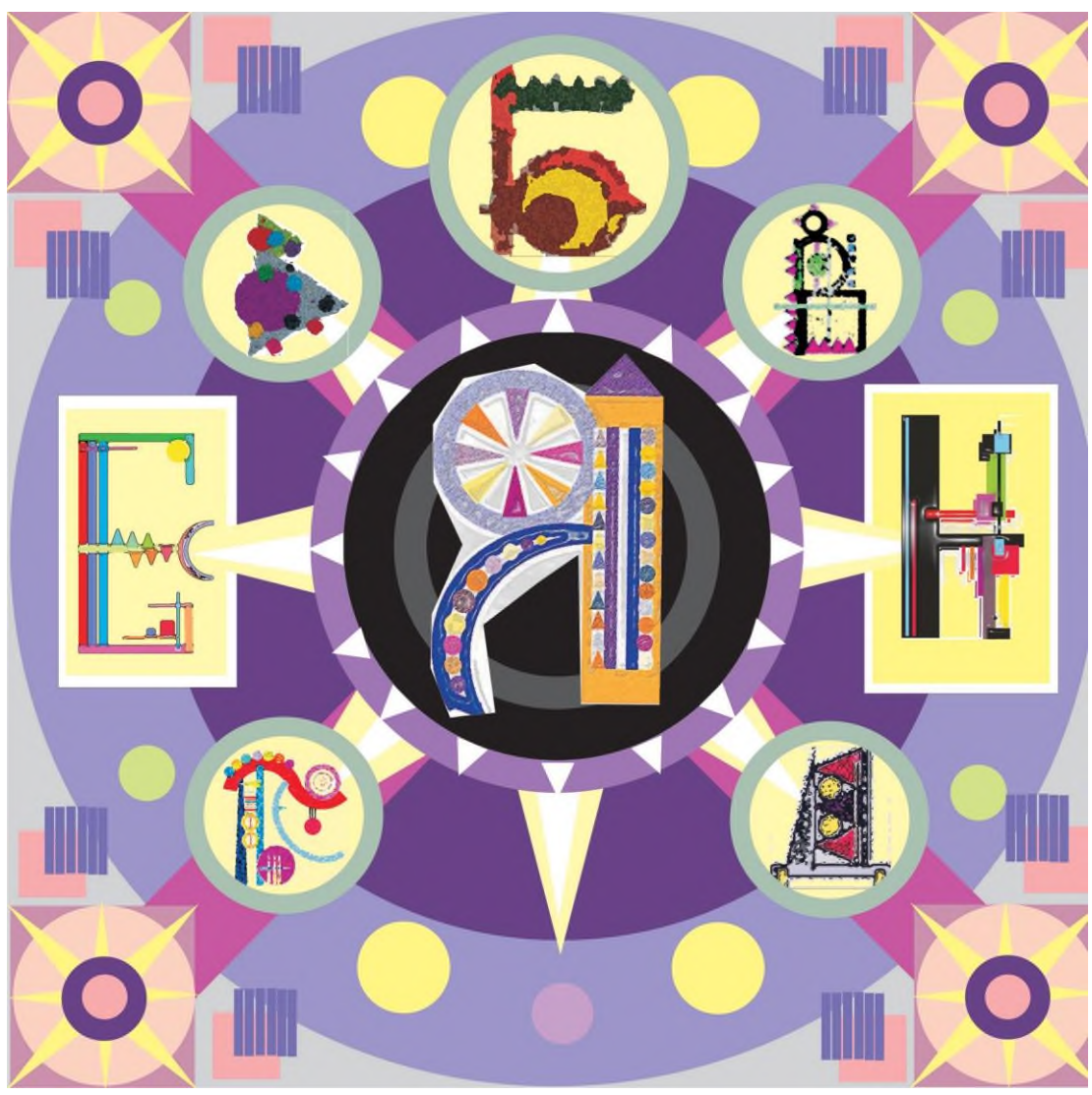

**Задание 4**

## **3 класс**

## **Задание 1. «Восточный гороскоп». Маска. Групповое задание, состоящее из нескольких этапов. Поиск конструкции».**

**цель:** Работа в CorelDRAW. Сконструировать из геометрических объектов маску определенного животного восточного гороскопа (коза, кот, собака, змея и т.д.)Чернобелое решение.

**задача:** На основании предложенных фотографий определить общую конструкцию головы и детальное решение маски выбранного животного. Постораться определить характер (добрый, хитрый, невозмутимый и т.д.).Использование геометрических фигури дуги.3-4 примера.

Определить наиболее интересный и образный вариант.

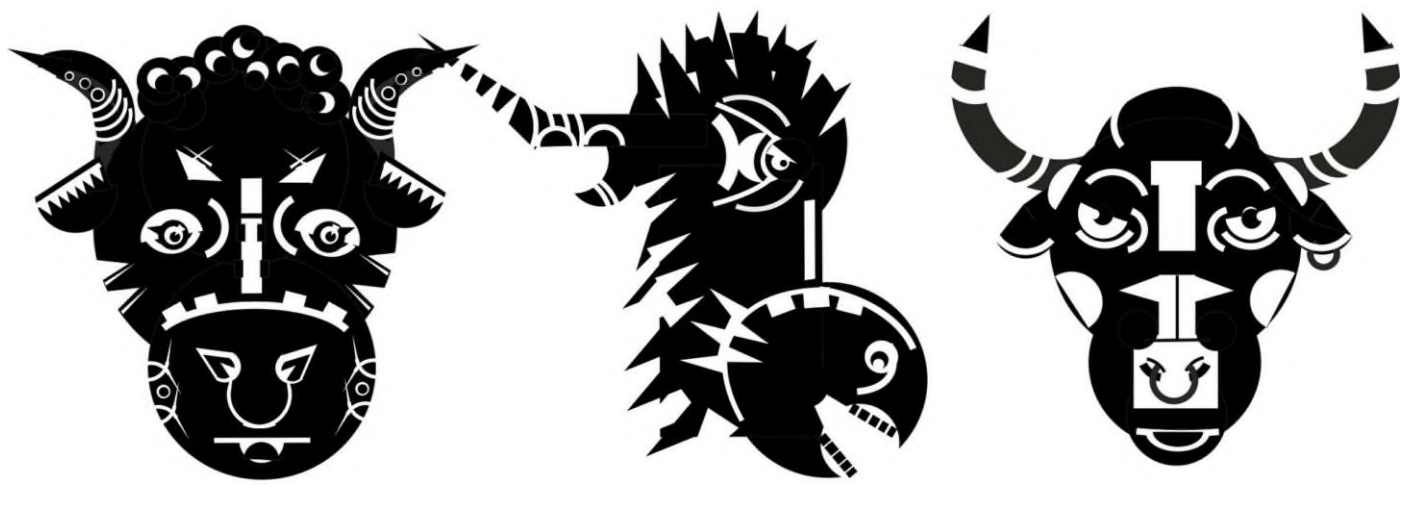

**Задание 1**

#### **Задание 2. «Восточный гороскоп». Маска. Цвет».**

**цель:** Работа в CorelDRAW. Продолжение.Найти цветовое решение выбранному на 1 этапе варианту.

**задача:**Работа в определенной цветовой гамме (3-4 цветовых отношений).Задать цвет,соблюдая найденные на предыдущем этапе тоновые акценты.3-4 примера.Приветствуется детальная доработка маски.Возможно применение «фонтанной» заливки. **8 часов.**

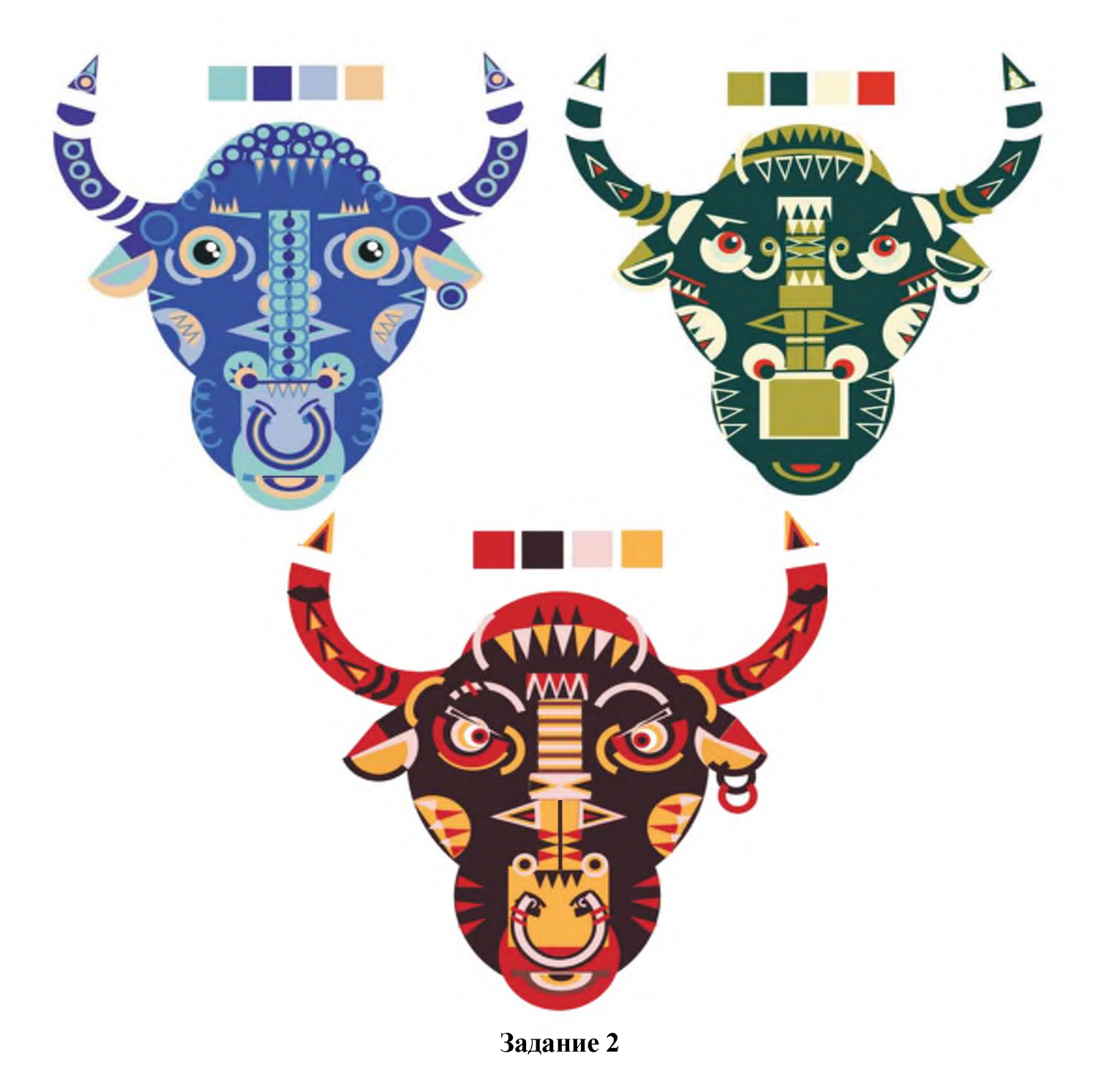

#### **Задание 3. «Восточный гороскоп». Маска. Надпись».**

**цель:**Работа в редакторе CorelDRAW. Надпись.

**задача:**Составить название выбранного животного(«змея», «тигр»,и т.д.).Заглавная буква конструируется из геометрических объектов,дуги.Остальным буквам подобрать гарнитуру из библиотеки шрифтов. Образность. **6 часов.**

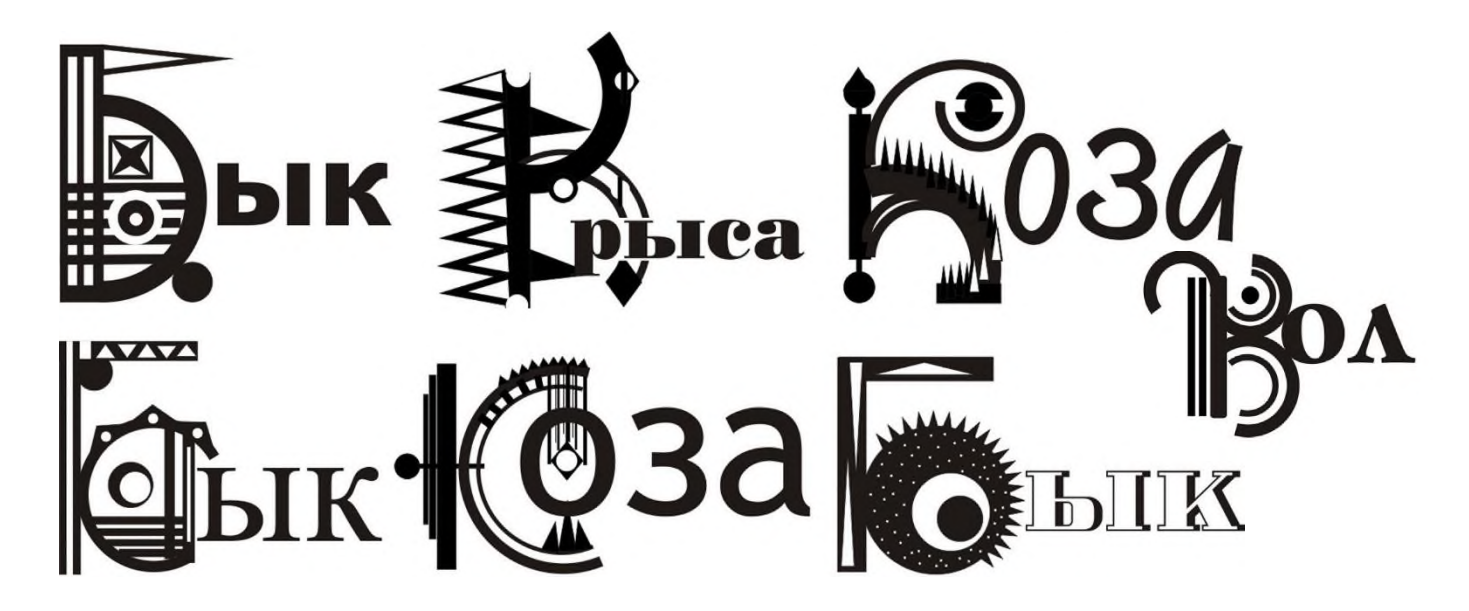

**Задание 3**

#### **Задание 4. «Восточный гороскоп». Маска. Шаблон.**

**цель:** Работа в редакторе CorelDRAW. Создать фоновый шаблон определенного формата.

**задача:** ПО заданным размерам создать вертикальный прямоугольник и два треугольника отраженных по вертикали. Командой «объединить» в два приема создаем заданный шаблон.

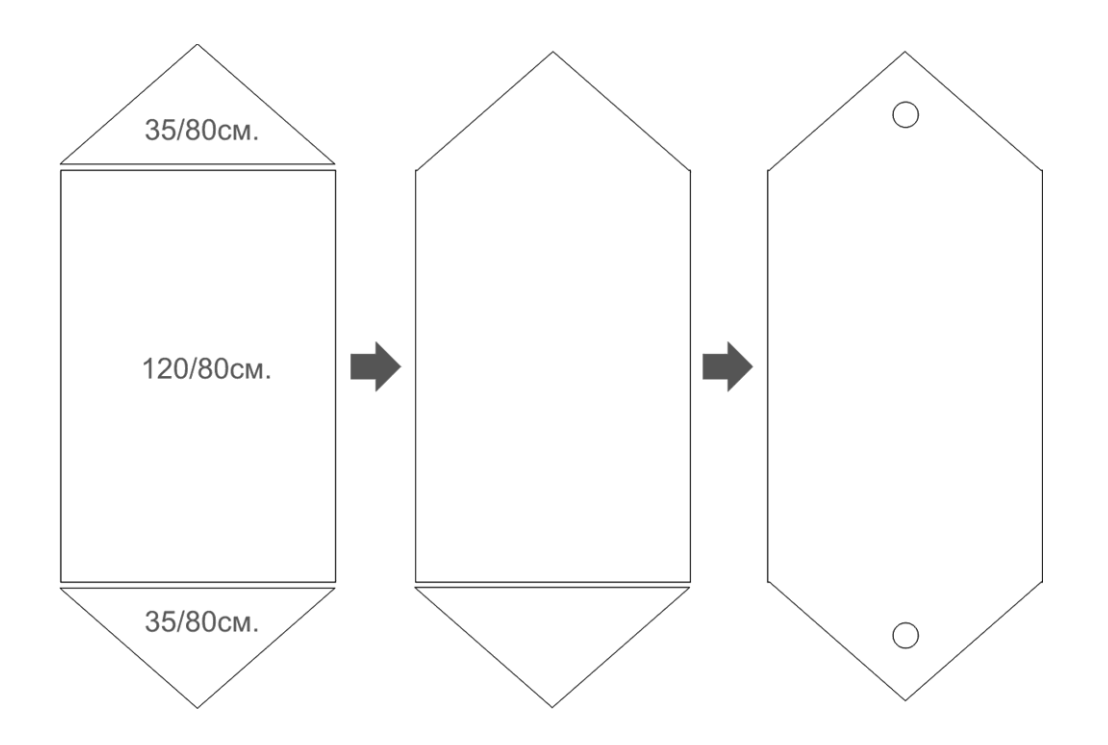

#### **Задание 5. «Восточный гороскоп». Маска. Общая композиция».**

**цель:** Работа в редакторе CorelDRAW. Финальное задание. Создать собственную страницу календаря.

**задача:** На созданном ранее шаблоне разместить маску и надпись. С помощью геометрических объектов (пропорциональный круг, квадрат, прямоугольники, треугольники, дуга) создать варианты симметричной композиции (3-4 примера). Задача автора-добиться цветовой и композиционной выразительности. Наиболее удачный вариант является окончательным.

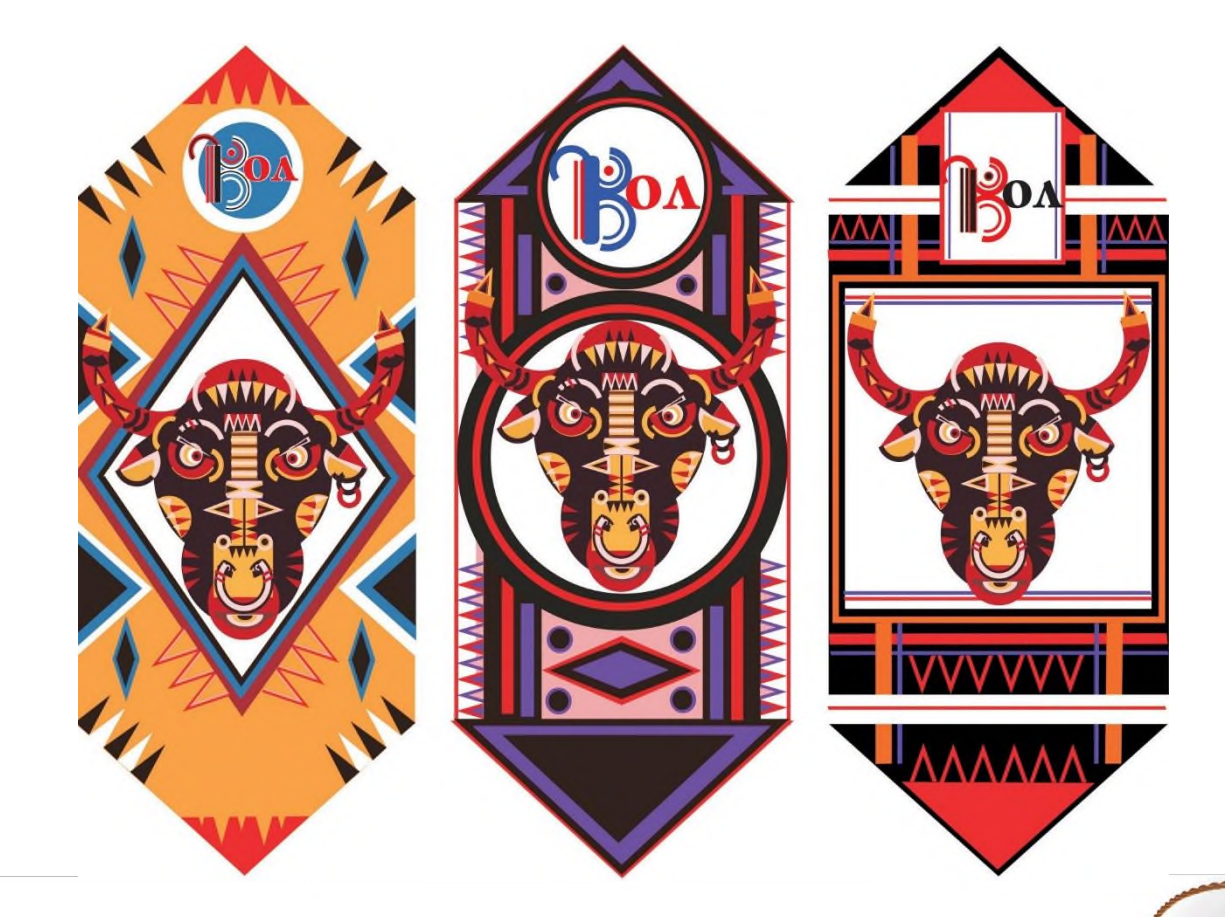

## **Задание 5**

Результатом всего года обучения является объединение всех авторских решений (12 авторов) в общую композицию.

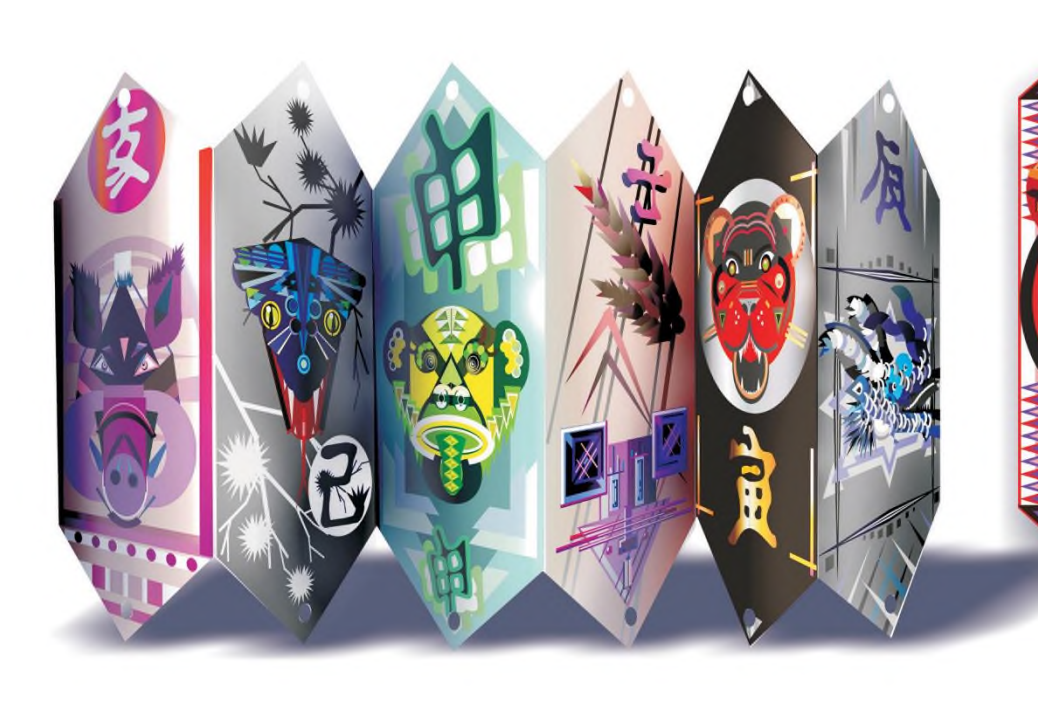

## **4 класс Задание 1. «Коллаж «Большая рыба».**

**цель:** На основе собственных творческих зарисовок создать образ фантастической рыбы.Работа в редакторе Adobe Photoshop. Размерный авторский постер с эффектом паспарту. Подготовка в печать.

**задача:** Эскизная часть (поиск образа-веселая, глупая, хитрая, надменная и т.д). Работа со слоями. Конструкция, плановость. Использовать предложенные изображения и фактуры). Команда «объединить видимые». На отдельном слое создать фон при помощи инструмента «кисть» и приемов коллажа. Команда «объединить видимые». Файл 2-хИнструментами выделения изменяем выделенные части обоих слоев «редактировании изображений» (яркость, контрастность). На всех этапах приветствуется эффект «стиль слоя». Команда «сведение».

Слой большего размера (размер холста) с заданным цветом(паспарту). Изображениюприменяется «стиль слоя» для достижения эффекта объема. Команда «объединить видимые», сохранение, печать.

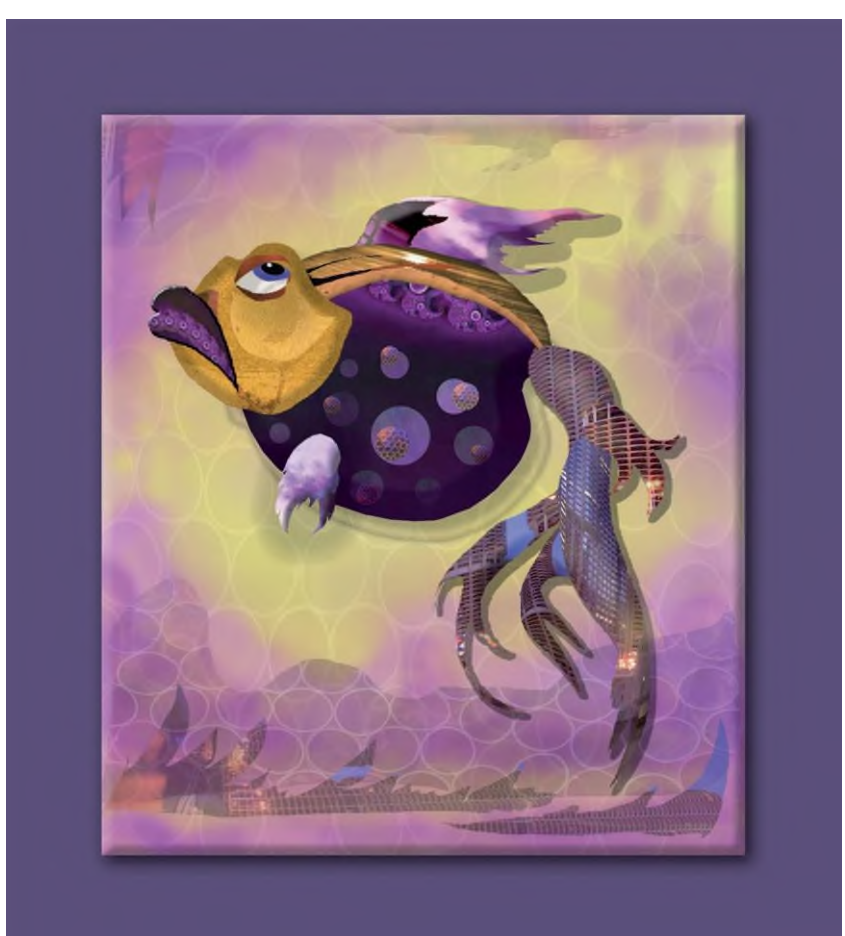

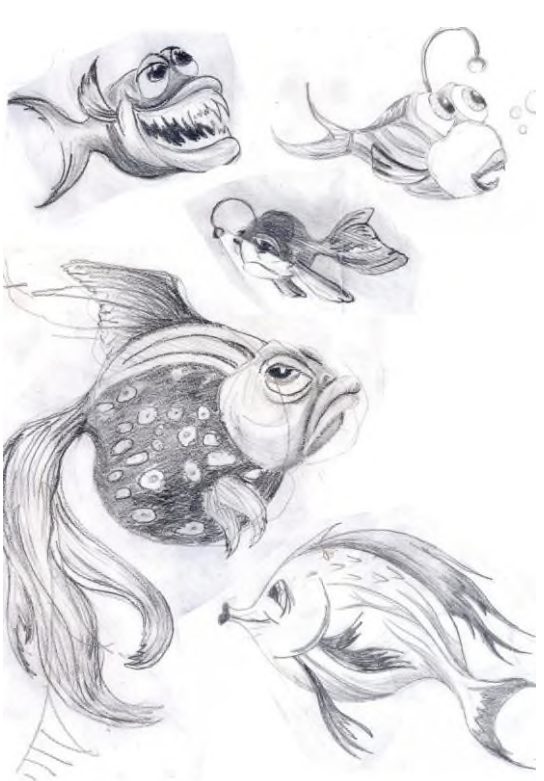

**Задание 1**

#### **Задание 2. «Отрисовка растрового изображения в векторном редакторе CorelDRAW».**

**цель:** Работа в редакторе CorelDRAW. Изучить возможности инструмента «кривая безье». Создать точную копию выбранной картинки

**задача:** Команда «импорт» растрового изображения. При помощи «кривой безье» создавать поверх исходного изображения замкнутые объекты, накладывая их друг на друга.

Используя инструменты «пипетка» и «ковш» воспроизвести точную копию цветового решения.

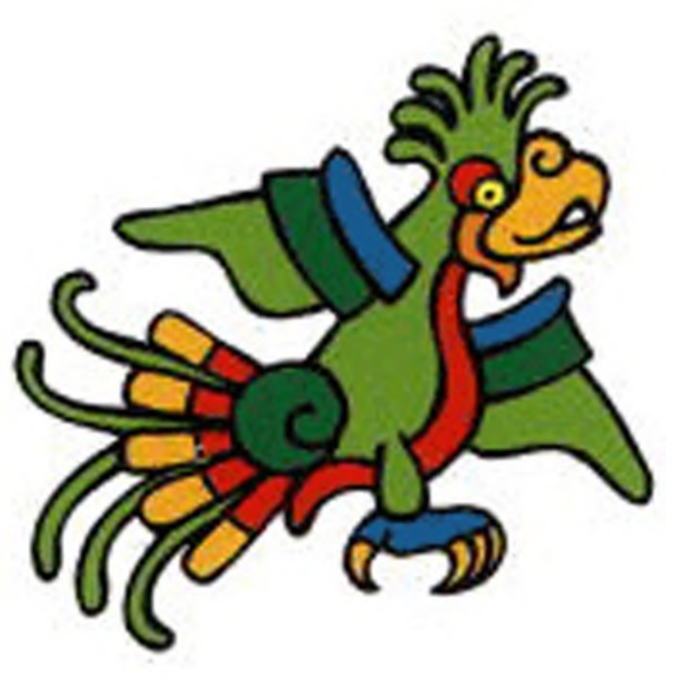

**Задание 2**

#### **Задание 3. «Размерный макет именной визитной карточки».**

**цель:** Работа в редакторе CorelDRAW,AdobePhotoshop. Размерныймат(5/9см) собственной визитки. Подготовка в печать.

**задача:** Определить каждым автором растровое изображение - предмет из области увлечения или будущей профессии, импортировать в CorelDRAW и создать векторныйвариант (инструмент «кривая безье»). Приветствуется использование «фонтанной заливки». Найти варианты шрифтовой гарнитуры, варианты компоновки и цвета. Применение инструмента «обрезка». Наиболее удачный пример готовим в печать: коман-да «экспорт» из редактора CorelDRAW, редактирование в AdobePhotoshop (коррекция изображения), сохранение отредактированного файла, печать.

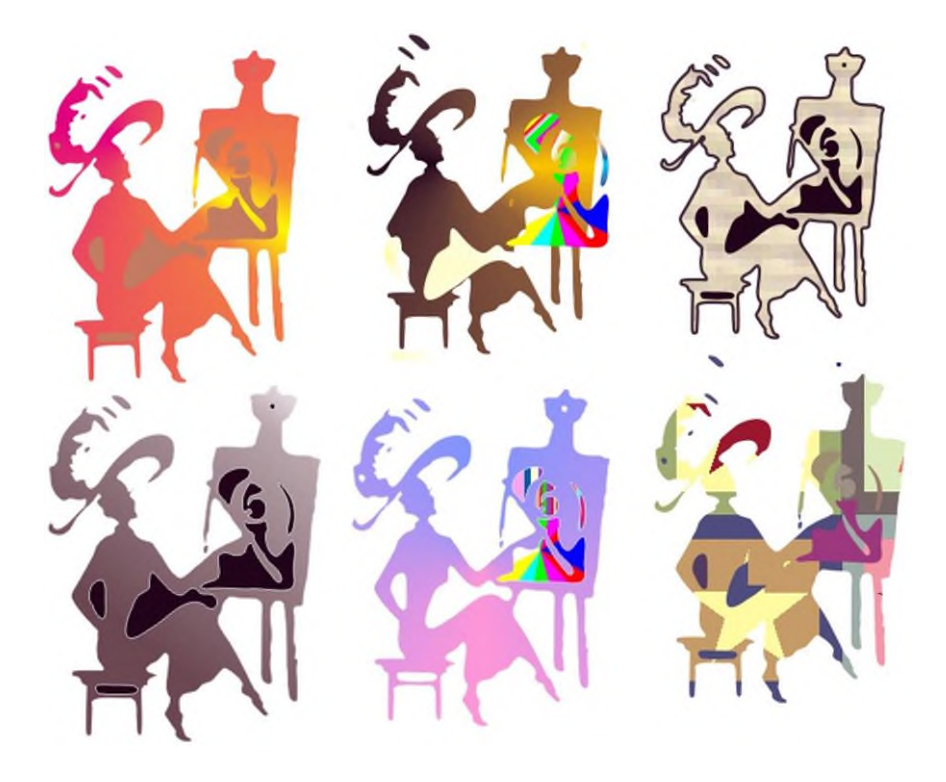

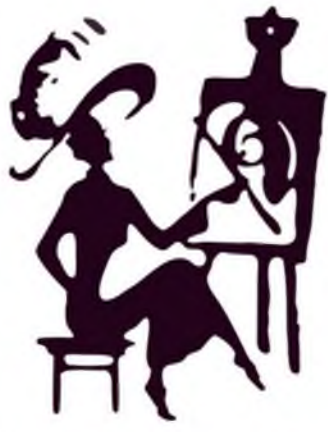

Alilyuhina Kristina Milyuhina Kristina Milyuhina Kristina **Milyuhina Kristina** UHINA KRISTINA MILYUHINA KRISTINA Milyuhina Kristina Milyuhina Kristina

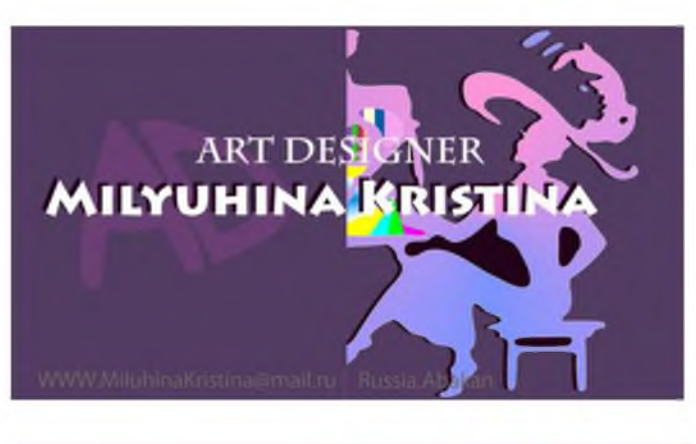

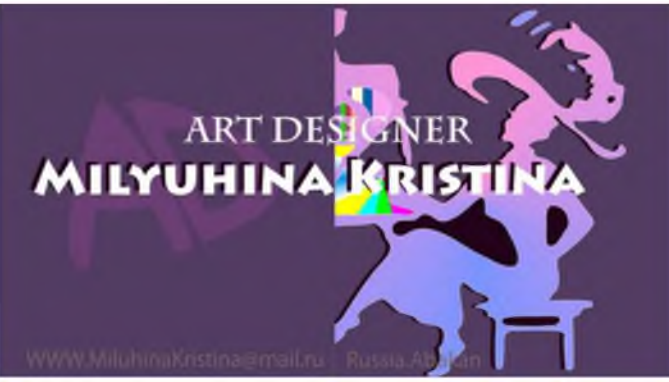

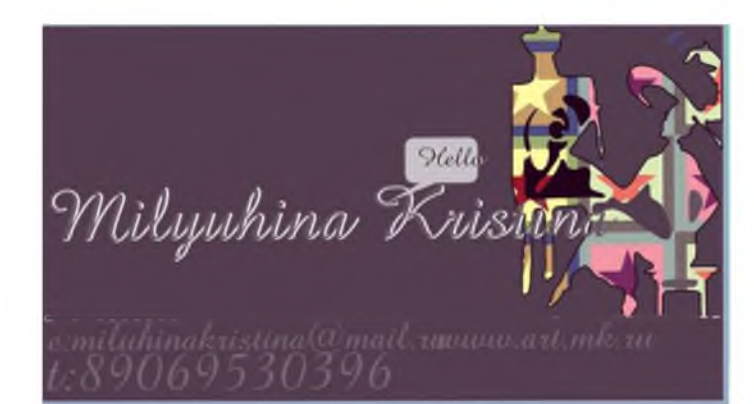

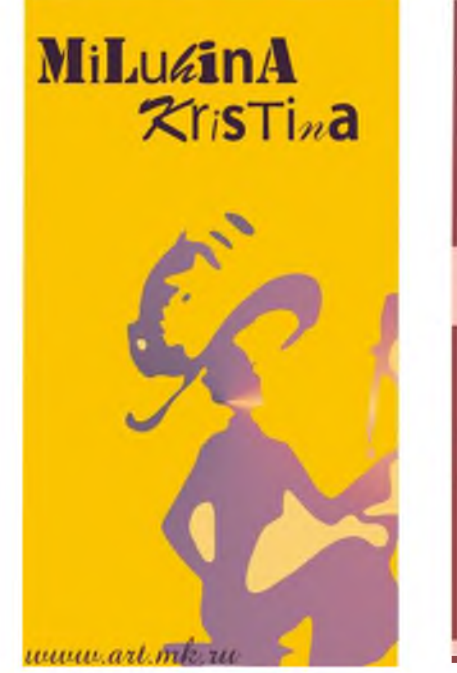

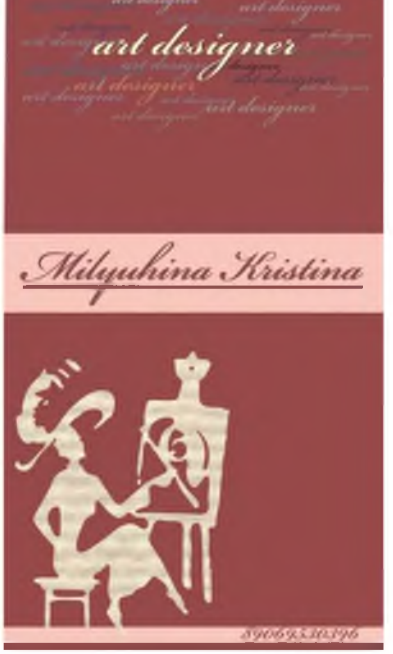

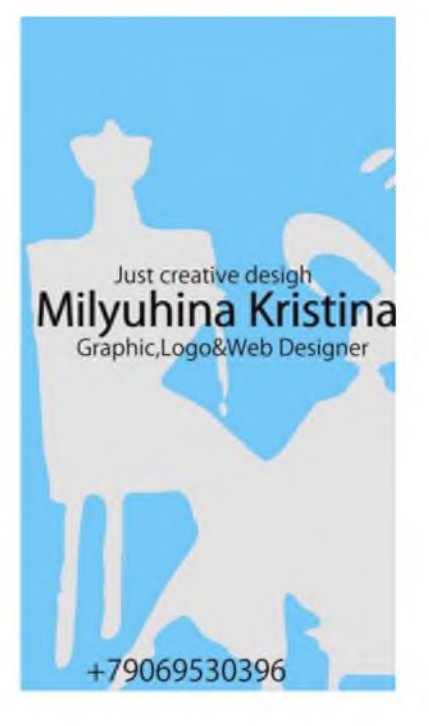

**Задание 3**

## **РЕКОМЕНДУЕМАЯ ЛИТЕРАТУРА**

1. Методическая разработка рабочей программы дисциплины «композиция». Автор Винникова Т.А.,преподаватель высшей категории Красноярского художественного училища им.В.А.Сурикова. Красноярск,2006.

2. Водчиц С.С. Эстетика книжных пропорций.М.,Издательство МГТУ им. Н.Э. Баумана,1997.

3. Шмелев И.П. Времен связующая нить.СПб.,Петрополис, 2000.

4. Скуратовский Г.М. Искусство архитектурного пропорционирования. Новосибирск,Наука,1997.

- 5. Ян Чихольд.Облик книги.М.,1980.
- 6. Волков Н. Курс макетирования и верстки.
- 7. Рудер Эмиль. Типографика.М.,Книга,1982.
- 8. Григорян Е.А. Основы композиции в прикладной графики.Ереван.,1986.
- 9. Черневич Е.,Аникст М.,Бабурина Н. Русскмй графический дизайн 1880-

1917.М.,Ниола-пресс,1997.

- 10. Амонашвили Ш.А. Школа жизни.М., Изд.дом Амонашвили,2000.
- 11. Тамборг Ю.Г. Как научить ребенка думать.СПб.,2002.

12. Ямпольский М. Физиология символического.М.,Новое литературное обозрение,2004.

- 13. Булатова О.С. Педагогический артистизм.М., Академия,2001.
- 14. Линч Р. Скрытые возможности PhotoshopСS.М.,2005.
- 15. Кобурн Ф.,Маккормик П. CorelDRAW.Официальное руководство.СПб.,1999.

Литература для обучающихся

- 1. Водчиц С.С. Эстетика книжных пропорций. М.,Издательство МГТУ им. Н.Э. Баумана,1997.
	- 2. Шмелев И.П. Времен связующая нить.СПб.,Петрополис, 2000.

3. Скуратовский Г.М. Искусство архитектурного пропорционирования. Новосибирск,Наука,1997.

- 4. Ян Чихольд.Облик книги.М.,1980.
- 5. Рудер Эмиль. Типографика.М.,Книга,1982.
- 6. Григорян Е.А. Основы композиции в прикладной графики.Ереван.,1986.

7. Черневич Е.,Аникст М.,Бабурина Н. Русскмй графический дизайн 1880- 1917.М.,Ниола-пресс,1997.

- 8. Линч Р. Скрытые возможности PhotoshopСS.М.,2005.
- 9. Кобурн Ф.,Маккормик П. CorelDRAW.Официальное руководство.СПб.,1999.